## **How to sign up for CODE.ORG**

- **1. Go to<https://code.org/>**
- **2. Click the Sign In button in the top right corner.**
- **3. Click the BLUE Create an account button.**
- **4. Complete the requested information and then click Sign up.**

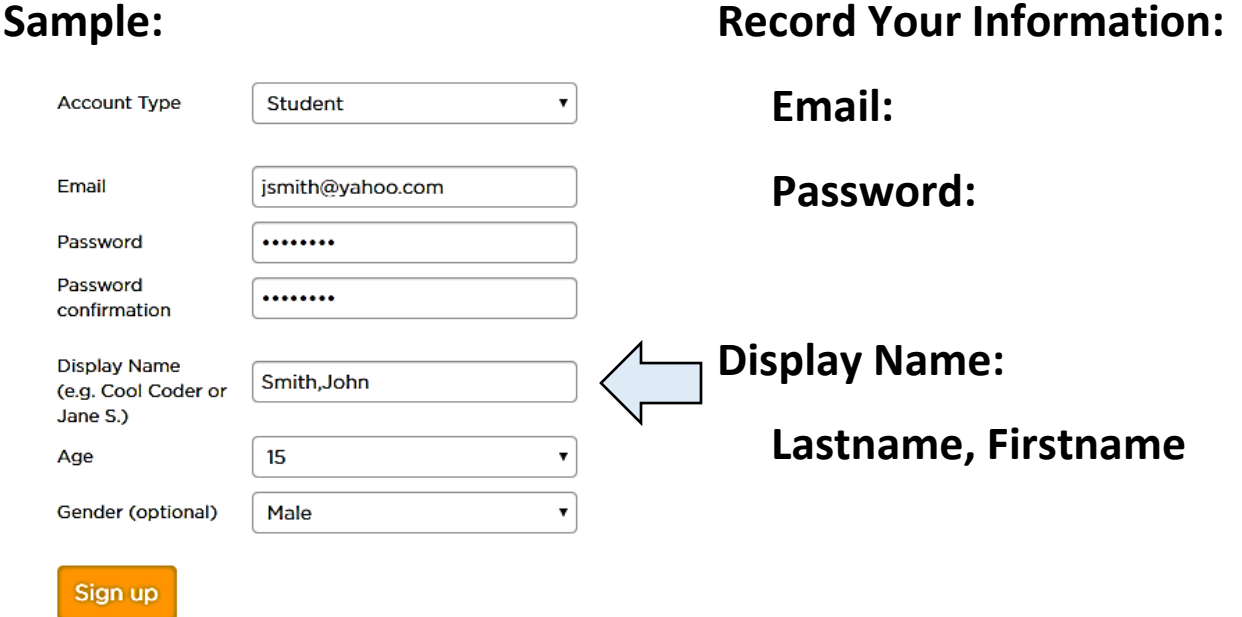

**5. Scroll down to Join a section. Enter the class Section Code provided by your teacher then click to join the class.** 

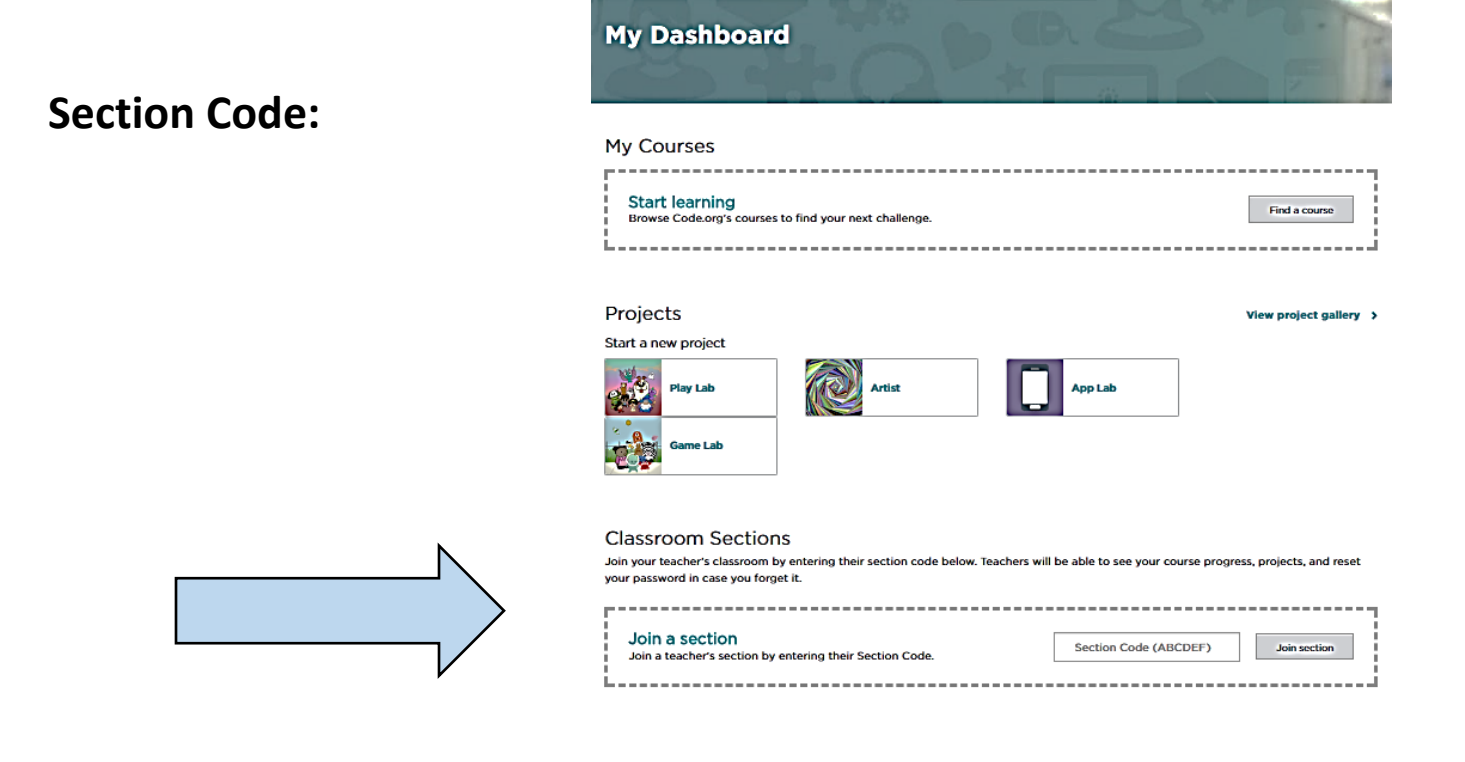